## *Abruf elektronischer Kontoauszüge (PDF-Datei) ab Version 11.00*

## **Das ist Ihre Ausgangssituation**

Ihre Volksbank stellt Ihnen elektronische Kontoauszüge zu festgelegten Terminen zum Abruf bereit. Für Geschäftskonten erfolgt diese Bereitstellung wöchentlich. Für Privatkonten einmal monatlich. Mit Hilfe dieser Anleitung erfolgt der Abruf so automatisiert, dass Sie immer die aktuellsten Kontoauszüge erhalten. Darüber hinaus sehen Sie Ihre aktuellen Kontoumsätze wie gewohnt in der Umsatzübersicht.

### **Kurzdarstellung aller Schritte**

- 1. Job zum automatischen Abruf elektronischer Kontoauszüge anlegen
- 2. Automatische Quittierung der Kontoauszüge aktivieren

## **1. Job zum automatischen Abruf elektronischer Kontoauszüge anlegen**

Bevor Sie Änderungen durchführen erstellen Sie bitte eine Datensicherung. Starten Sie dazu Profi cash und klicken auf "Datei / Datensicherung".

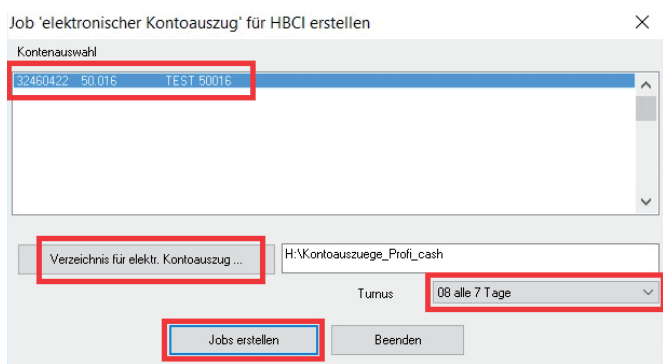

- Jetzt klicken Sie bitte auf "Tagesgeschäft / Joberstellung / elektronische Kontoauszug über HBCI".
- Danach klicken Sie das Konto an, von dem die Kontoauszüge abgerufen werden sollen.
- Als nächstes bestimmen Sie in welches Verzeichnis die Kontoauszüge gespeichert werden sollen.
- Abschließend wählen Sie bei "Turnus" für Geschäftskonten "08 alle 7 Tage" und für bei Privatkonten "92 immer am 1. eines Monats".
- Schließen Sie die Anlage mit einem Klick auf "Job erstellen" ab.

## **2. Automatische Quittierung der Kontoauszüge aktivieren**

Nun klicken Sie bitte auf "Stammdaten / HBCI-Verwaltung" und wählen Ihr HBCI-Kürzel der Volksbank aus. Klicken Sie rechts auf "Bearbeiten...".

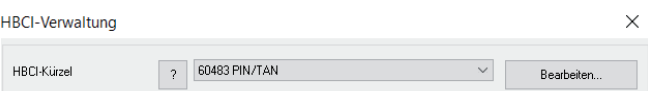

In der folgenden Maske aktivieren Sie bitte "elektronische Kontoauszüge nach Abholung automatisch quittieren" und schließen die Bearbeitung mit einem Klick auf "Speichern" ab.

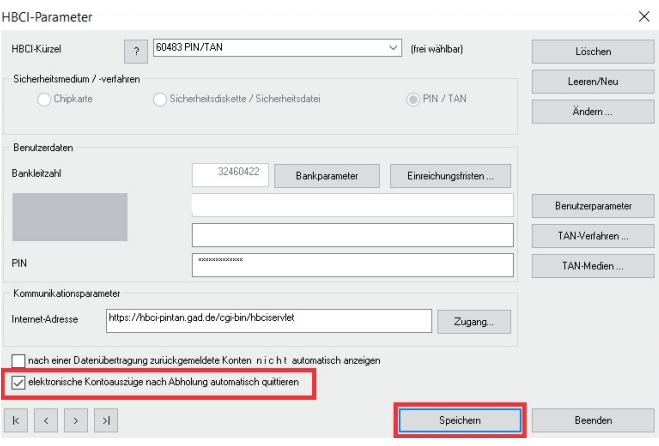

#### *Und so erreichen Sie uns:*

Vertriebs-Hotline: 02825 539917 Vertriebs E-Mail: vertrieb@vr-dienste.de Service-Zeiten: Montag bis Freitag von 08:30 bis 17:00 Uhr

 $\bigcirc$   $\bigcirc$   $\bigcirc$ 

# **VR-Dienste eG STA**